NetCommons(CMS)

# 学校 Web ページ作成テキスト

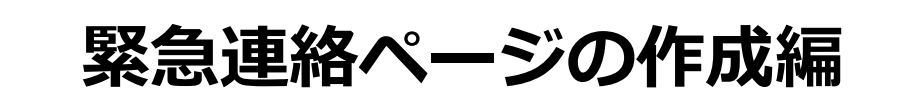

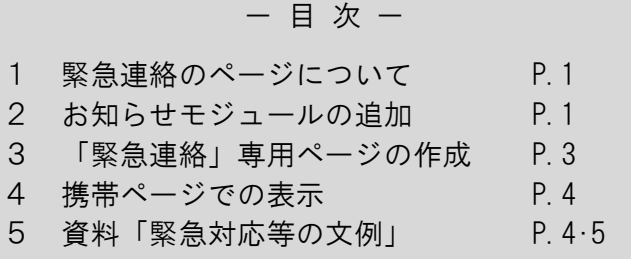

群馬県総合教育センター

## ■ 緊急連絡のページについて

CMS(ネットコモンズ)で作成したページに、次の2種類のページを追加します。

①「お知らせモジュール」 ※トップページに作成します ②「緊急連絡」専用ページ ※「緊急連絡」専用ページにより携帯電話からも閲覧可能になります

CMSを利用することで、天災や災害の際に、学校のコンピュータからだけでなく、自 宅のコンピュータやスマートフォン・タブレットからインターネットを通じてWebペー ジの更新をすることができます。

# ■ お知らせモジュールの追加

ログイン後、「セッティングモード」にします。

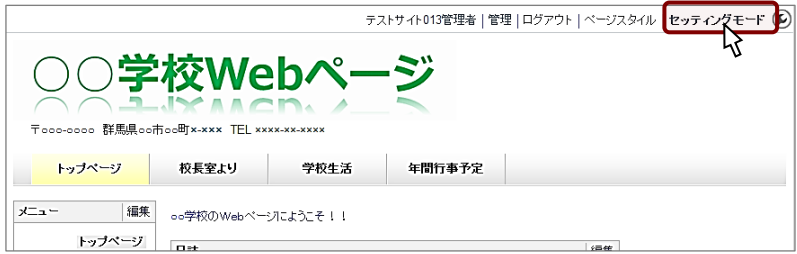

トップページの上部に「モジュール追加」から「お知らせモジュール」を追加します。

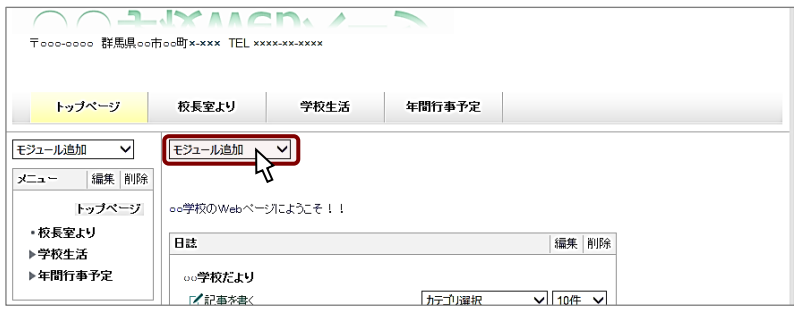

#### 「現在、緊急の連絡はありません。」を入力して、決定します。

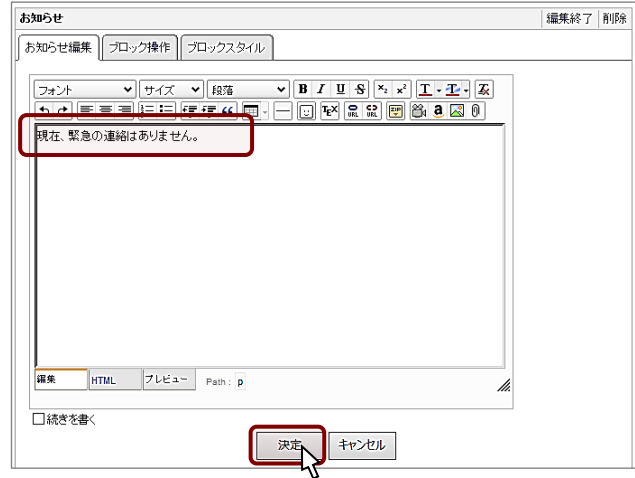

「編集」ー「ブロックスタイル」ー「一般」のブロック名称を「緊急の連絡」にして、 「適用」をクリックします。

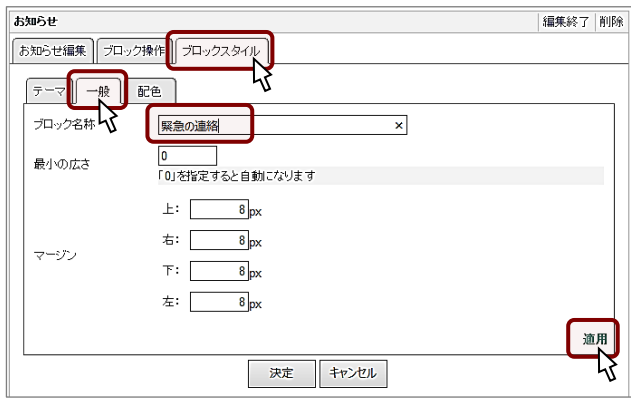

「テーマ」ー「クラシック」から、左下の「クラシック(赤)」を選択、決定します。

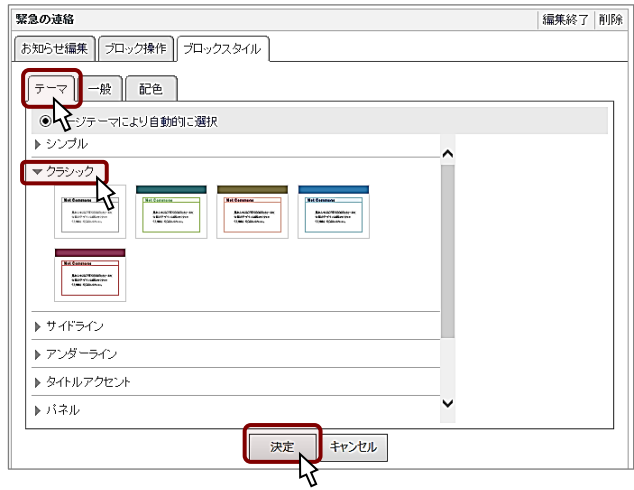

「緊急の連絡」の完成です。

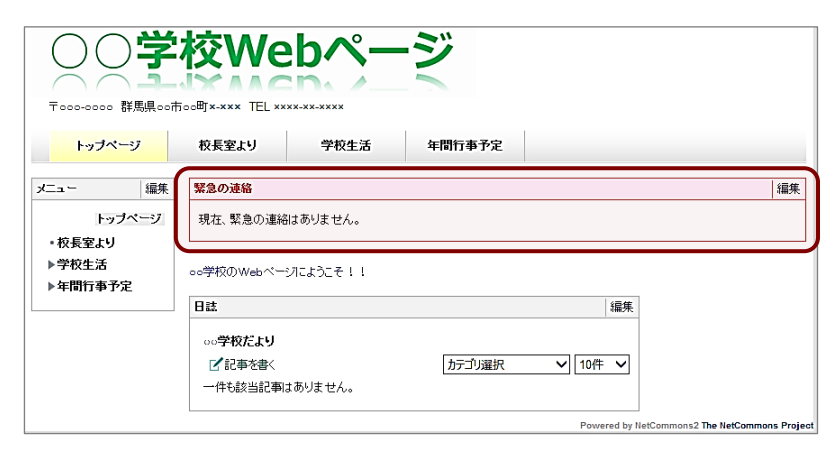

■トップページの編集権限を持 つ担当者は、「緊急の連絡」 の内容を編集することができ ます。

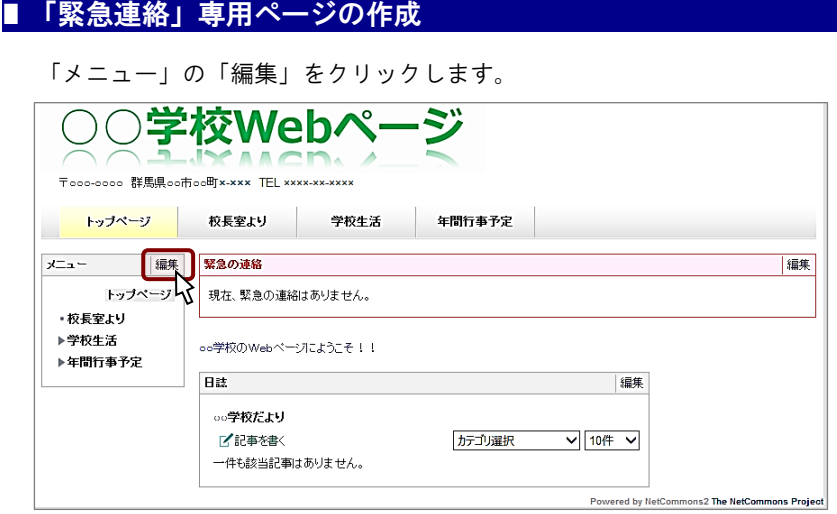

## 「ページ追加」で追加したページに「緊急の連絡」と入力します。

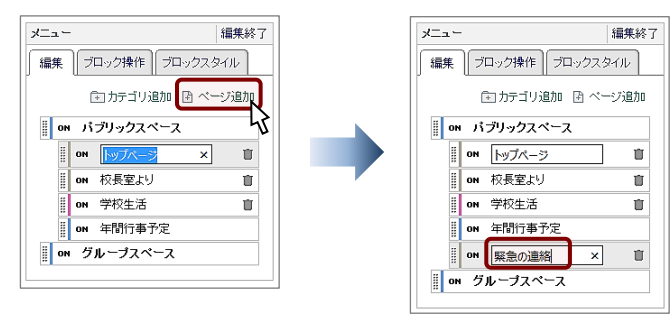

トップページの下にドラッグして配置します。

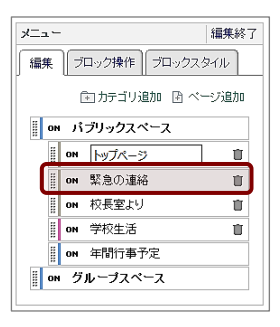

トップページと同様に「緊急の連絡」を「お知らせモジュール」で追加し ます。

※トップページに作成したものをコピーすることもできます(作成編参照)

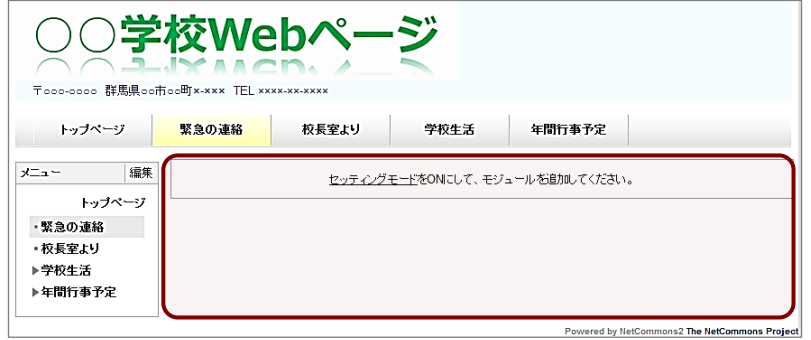

#### 「更新」について

①「お知らせモジュール」と、 ②「緊急連絡」専用ページ は、リンクされていません。 更新をする際は、同じ内容を入 力する必要があります。

# ■携帯ページでの表示

CMS(ネットコモンズ)では、携帯電話のページが自動で作成されます。 携帯電話(フィーチャーフォン)では次のように文字主体のページが表示されます。

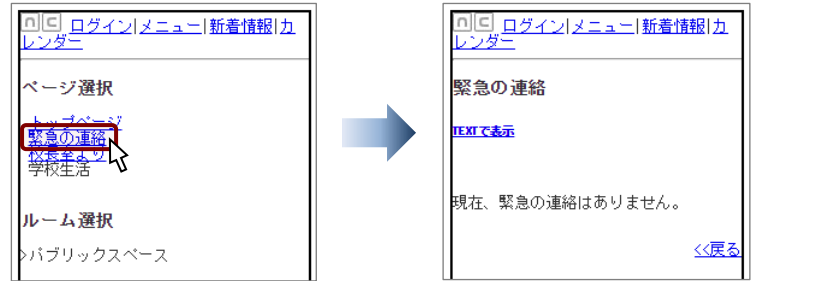

携帯ページのシミュレーション google chrome では、次のツールを組 み込むことで、携帯電話の画面をシミ ュレーションすることができます。 「Fire Mobile Simulator」

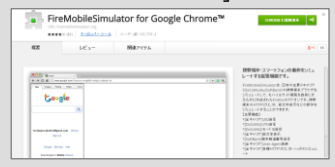

なお、「緊急連絡」専用のページ(3ページで作成)を作成していない場合は、次のよ うに緊急連絡の階層が深くなります。

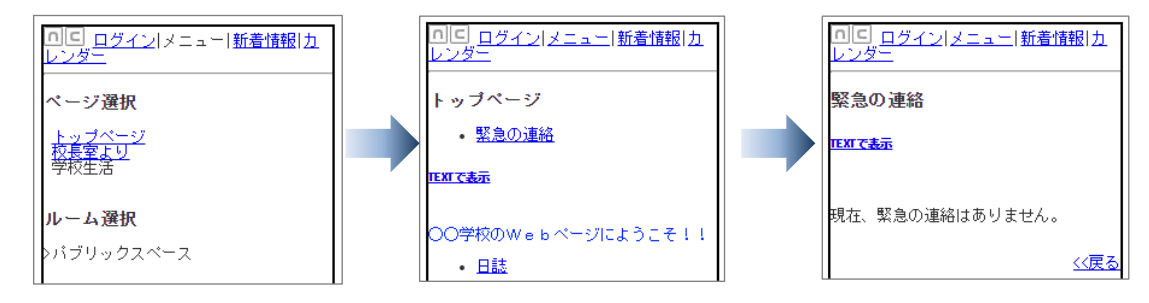

### ■ 資料「緊急対応等の文例」

①災害(台風、降雪)

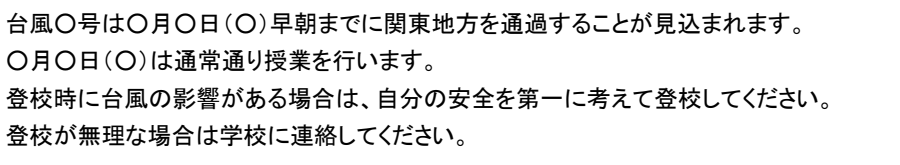

非常に強い勢力の台風○号が今週末から来週の初めにかけて関東地方に接近・上陸する との予報が出ています。 今後の台風の情報に十分注意してください。 ○月○日(○)の登校時に台風の影響がある場合は、自分の安全を第一に考えて登校してく ださい。登校が無理な場合には学校に連絡してください。

降雪に伴い、

本日、午後○時○分に安全を確保して帰宅するように指導し、放課にしました。 明日も路面等の凍結が心配されます。 安全を第一に考えて十分注意して登校させてください。

○○地域に夜半の降雪が予報されています。 ○月○日(○)は、自らの安全に留意して登校してください。 ②インフルエンザ等

□インフルエンザについて(本校生徒・保護者向け) 生徒がインフルエンザに罹患した場合、出席停止扱いとなります。 詳しくはこちら(PDFファイル)をお読みください。 治癒後に登校するときは、医師による治癒証明をお持ちください。 治癒証明の書式はこちら(PDFファイル)からダウンロードしてお使いください)

□卒業生名簿を悪用したとみられる事例 本校に関連する不審物が同窓会会員に届いたということがありました。 学校や同窓会とは一切関係ありませんので、ご承知ください。 また、「振り込め詐欺」と思われる不審な電話がかかっているようです。 息子や孫を装い、「携帯電話が壊れたので、新しい番号\*\*\*-\*\*\*-\*\*\*に変 更した」というものや、「投資に失敗した」「会社の金を使い込んだ」といった理由で、「お金を 振り込んでほしい」などと振込みを依頼するものです。くれぐれもご注意ください。 なお、最近では卒業生名簿を発行していませんが、卒業生名簿をお持ちの方は取り扱いに 十分な注意をお願いします。

修学旅行団が三芳PA到着しました。 修学旅行団は、予定通り○時○分に東京駅を出発しました。 只今、三芳 PA でトイレ休憩をとっております。 学校到着は○時○分~○時○分頃を予定しています。 なお、バスが格技場前に駐車しますので、お迎えの車両は、○○のスペースを利用いただき ますよう協力お願いします。